#### **Hızlı Sipariş Formu nasıl kullanılır 1/5**

- Knorr-Bremse e-Ticaret Sipariş Müşteri olarak birkaç farklı yoldan sipariş verebilirsiniz. Hızlı Sipariş Formunu, İçe Aktarma Sipariş Şablonunu kullanarak veya ürünleri ararken sayfalarda gezinerek.
- Hızlı Sipariş Formu nasıl kullanılır?

Siteye giriş yaptıktan sonra, ana sayfada **HIZLI SİPARİŞ** Simgesi altında **HIZLI SİPARİŞ** formuna iki şekilde ulaşabilirsiniz.

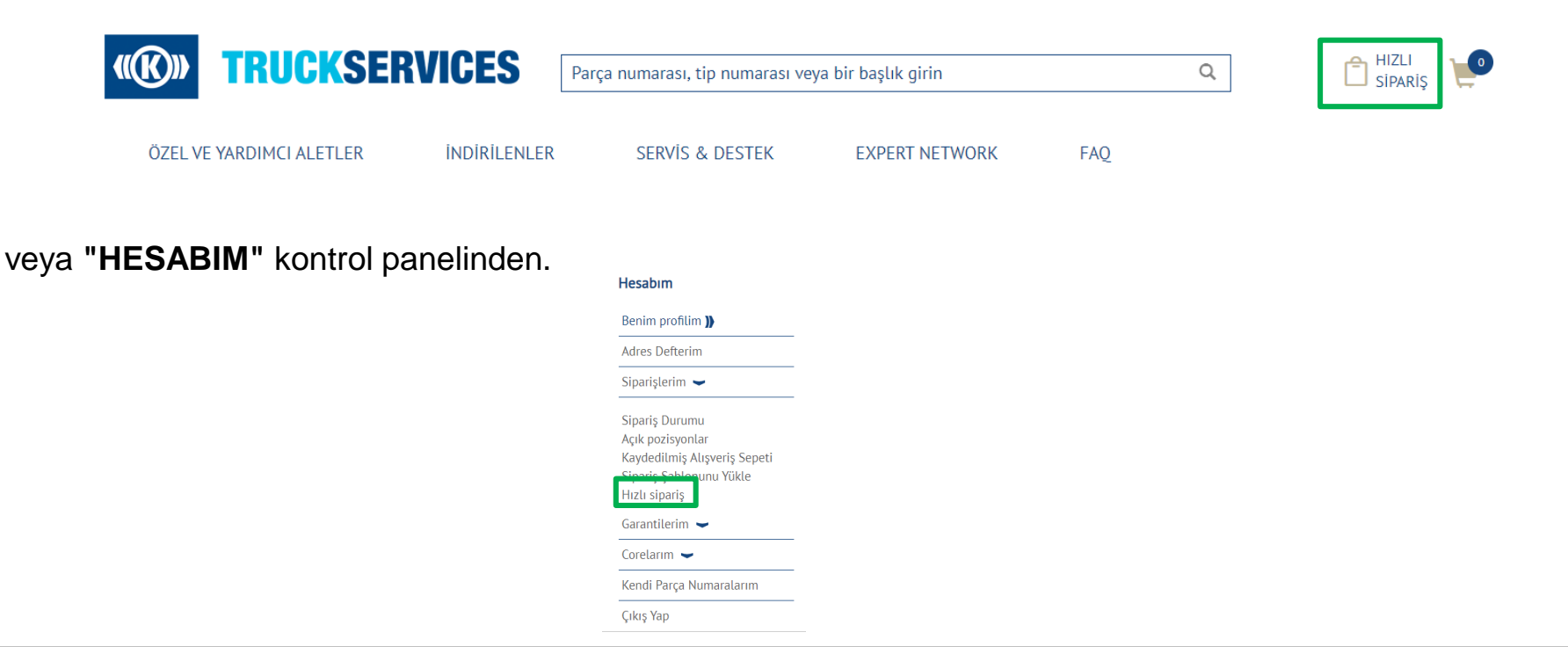

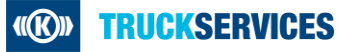

## **Hızlı Sipariş Formu nasıl kullanılır 2/5**

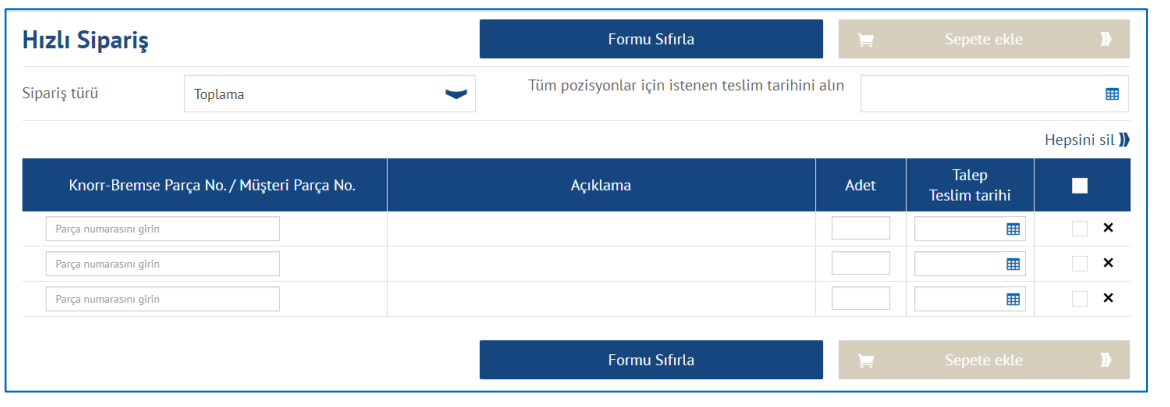

Hızlı Sipariş formunu tam Knorr-Bremse parça numarası / müşteri parça numarası, talep edilen miktar ve talep edilen teslimat tarihiyle doldurun. Gerekirse Sipariş Ürünü değiştirin. Tam Parça numaralarını girin ve Enter tuşuna basın, Açıklama ve İstenen Teslimat Tarihi otomatik olarak doldurulacaktır.

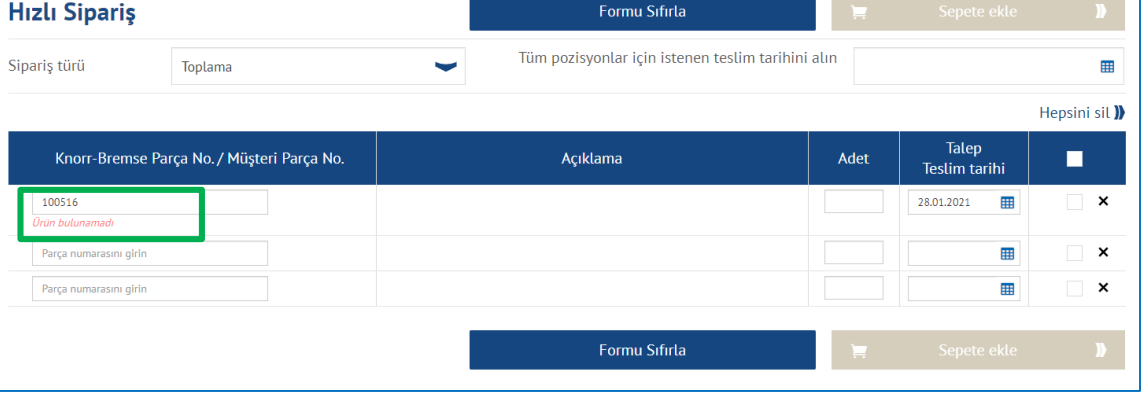

Bir ürün satın alamıyorsanız, parça numarasının altında kırmızı bir hata mesajı görüntülenecektir.

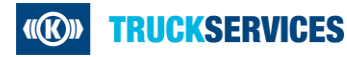

#### **Hızlı Sipariş Formu nasıl kullanılır 3/5**

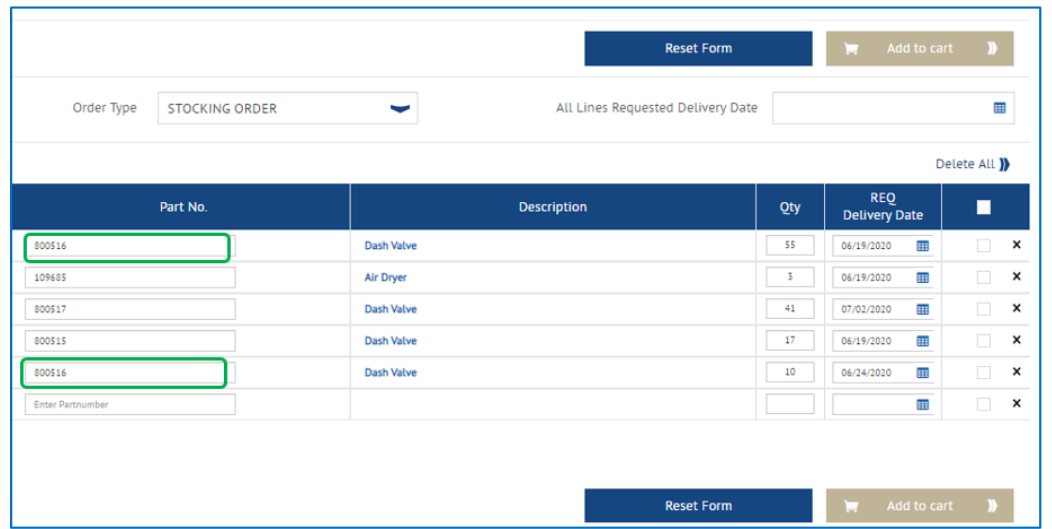

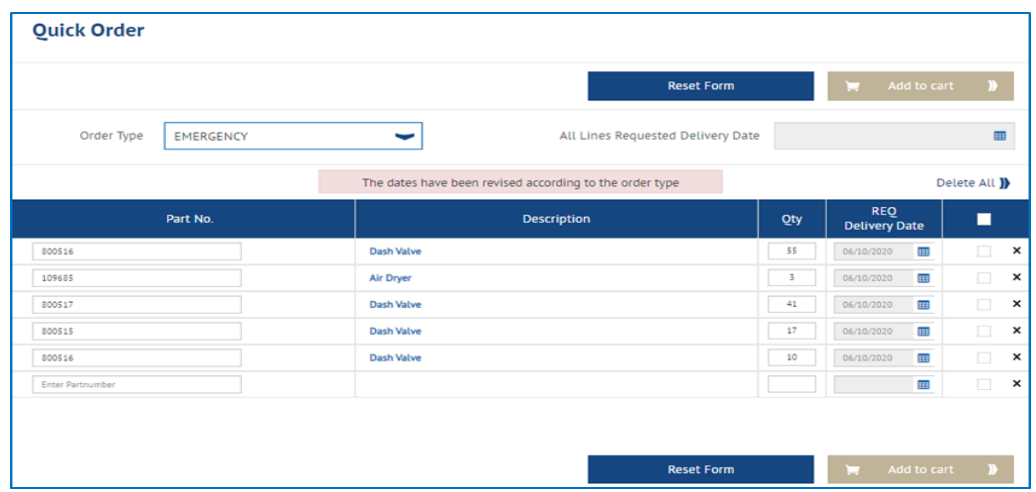

Formdaki üçüncü satıra ulaştığınızda, otomatik olarak daha fazla satır doldurulacaktır.

Miktarı ve her satır öğesi için ayrı ayrı İstenen Teslimat Tarihlerini güncelleyin. Veya bir Stoklama Siparişi için "Talep Edilen Tüm Hatlar Teslimat Tarihi'ni" değiştirin.

Farklı teslimat tarihlerine ve miktarlarına sahip benzer parça numaraları için, kalemler farklı satırlara girilebilir ve sepette ayrı tutulacaktır.

Hızlı siparişi sepetinize eklemeden önce Sipariş Türünüzü değiştirme seçeneğiniz vardır.

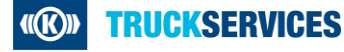

# **Hızlı Sipariş Formu nasıl kullanılır 4/5**

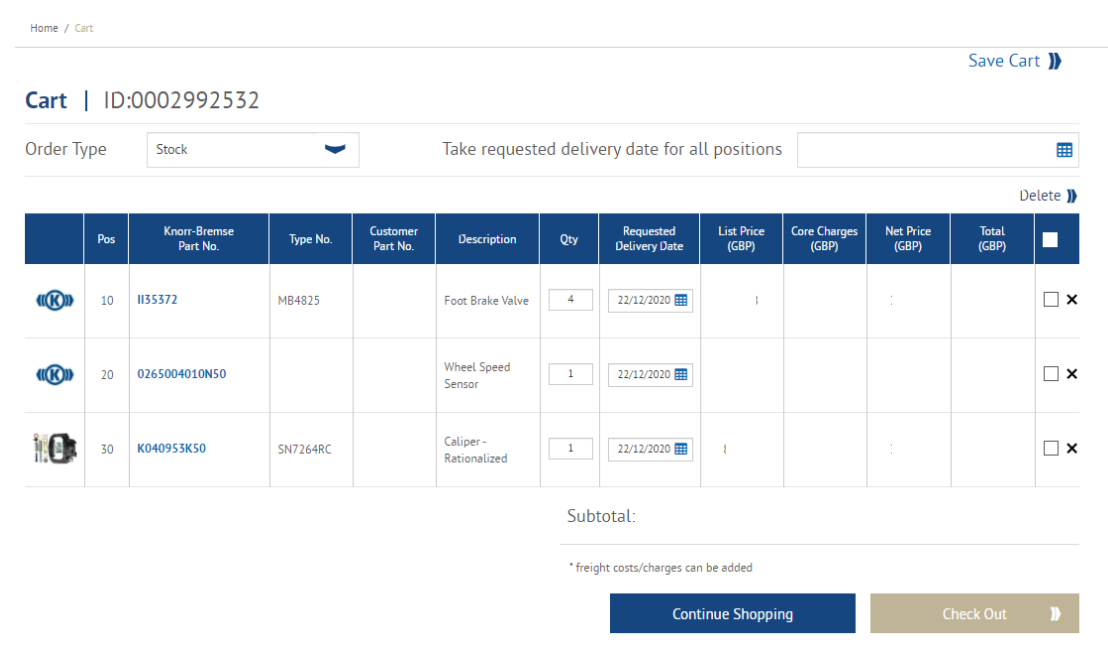

- Tamamladığınızda Sepete ekle'ye tıklayabilirsiniz
- Bu Sepet sayfası, sepetinize eklenen tüm ürünleri size gösterecektir
- Sipariş türünüzü değiştirebilirsiniz
- Sipariş Miktarını değiştirebilir veya istenen teslimat tarihini satır kalemlerine göre değiştirebilirsiniz
- Aynı istenen teslim tarihini tüm satır öğelerine uygulayabilirsiniz
- Sepetinizi sonraya kaydedebilirsiniz
- Satırları silebilirsiniz
- Sepetinizden memnun olduğunuzda, ödeme işlemine geçebilirsiniz.

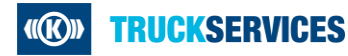

## **Hızlı Sipariş Formu nasıl kullanılır 5/5**

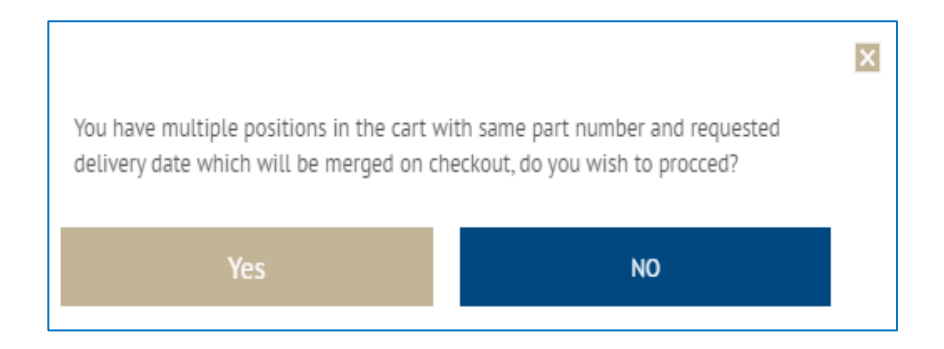

- Aynı parça numarasına sahipseniz aynı teslimat tarihlerine sahipseniz aşağıdaki açılır mesajı görebilirsiniz. Sistem, sizi kontrol sayfasına göndermeden önce bunları bir araya getirecektir.
- Bunları birleştirmek istemiyorsanız, Hayır'a tıklayın ve öğelerden biri için istenen teslimat tarihini değiştirin.
- "Evet" i tıkladığınızda, Ödeme sayfasına yönlendirileceksiniz.
- Ödeme İşlemini İzleyin

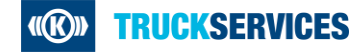